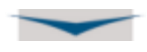

Inhoud

[Wat is www.vva-beheer.be](#page-0-0)

[Hoe log ik in?](#page-0-1)

[Hoe wijzig ik mijn clubgegevens?](#page-1-0)

[Wat zijn de lijsten ACTIEF, PASSIEF, EX en NIEUW](#page-2-0)

[Hoe roep ik de steekkaart van een lid op?](#page-3-0)

[Hoe voeg ik een nieuw lid toe?](#page-4-0)

[Hoe hernieuw ik een lid](#page-5-0)

[Hoe druk een medische fiche af?](#page-6-0)

[Hoe exporteer ik naar Excel?](#page-6-1)

[Wat is de initiatie-periode?](#page-7-0)

[Hoe betaal ik voor mijn nieuwe leden en hernieuwingen?](#page-7-1)

#### <span id="page-0-0"></span>Wat is www.vva-beheer.be

[Www.vva-beheer.be](http://www.google.com/url?q=http%3A%2F%2Fwww.vva-beheer.be&sa=D&sntz=1&usg=AFQjCNHwqRbZRmRwovtIcRDBN3N6qhHuiw) is een webapplicatie bedoeld om het ledenbeheer van het VVA, de federaties en de clubs te automatiseren. Het is een online database.

Je hoeft geen programma te installeren op je PC om de software te gaan gebruiken. Je gaat simpelweg via je browser (IE9 of hoger) naar [www.vva-beheer.be](http://www.vva-beheer.be/) en je logt in.

# <span id="page-0-1"></span>Hoe log ik in?

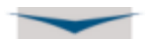

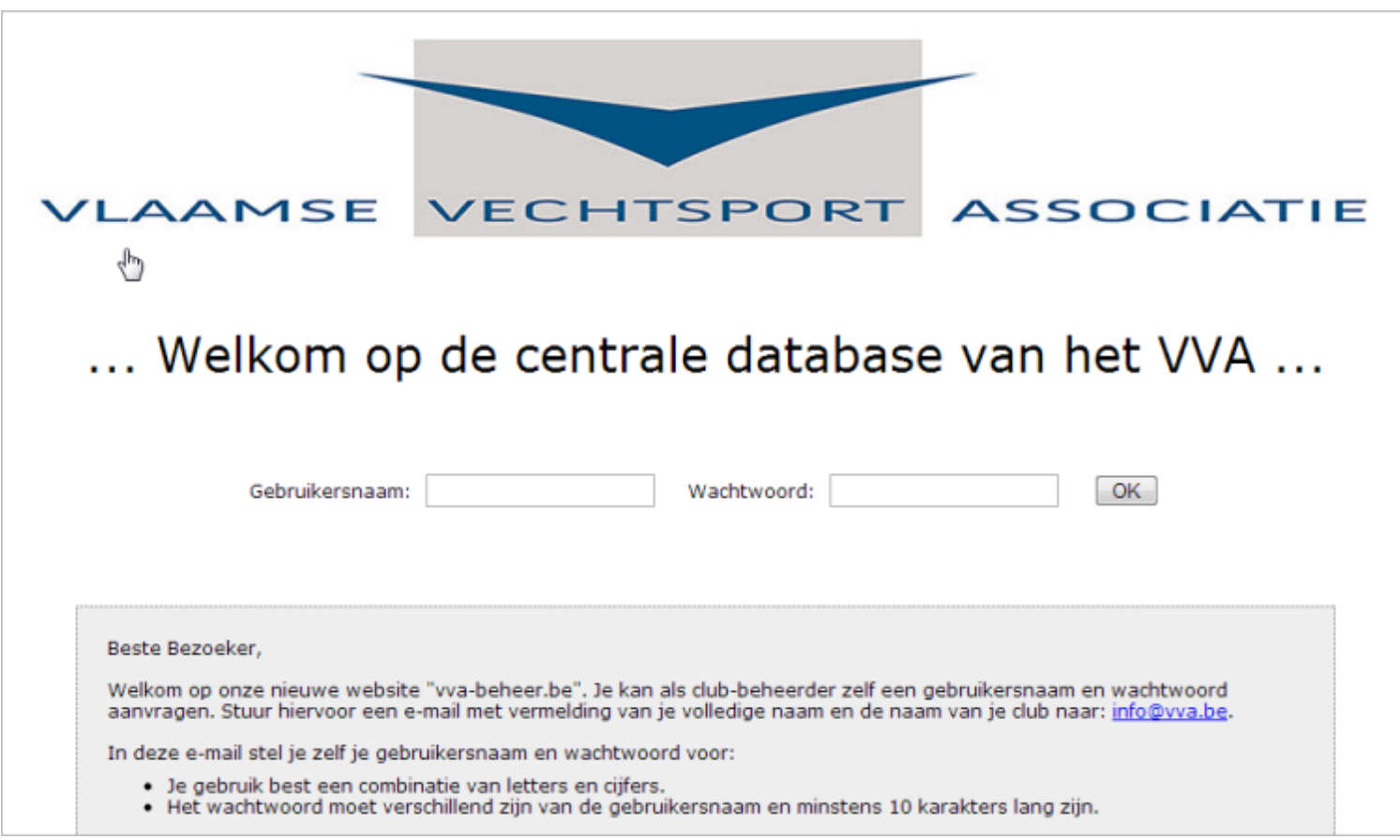

De home pagina op [www.vva-beheer.be](http://www.vva-beheer.be/) is tevens de inlog pagina. Met je persoonlijke gebruikersnaam en wachtwoord kan je inloggen. Je kan zelf je inlog gegevens voorstellen en doorsturen naar [info@vva.be](mailto:info@vva.be) (zie info kader op home pagina). Daar zal een VVA-beheerder uw account toevoegen.

Op de website kan er ingelogd worden onder verschillende "niveau's", als: administrator, VVA beheerder, federatiebeheerder, clubbeheerder of official.

De clubbeheerder kan de gegevens van zijn eigen club en de clubleden gaan beheren. Hij kan de club en lidgegevens gaan wijzigen. Wanneer hij nieuwe leden toegevoegd of leden hernieuwd worden deze toegevoegd aan de lijst "betalingen". Deze lijst zal dan door het VVA verwerkt worden (zie verder).

# <span id="page-1-0"></span>Hoe wijzig ik mijn clubgegevens?

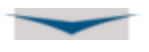

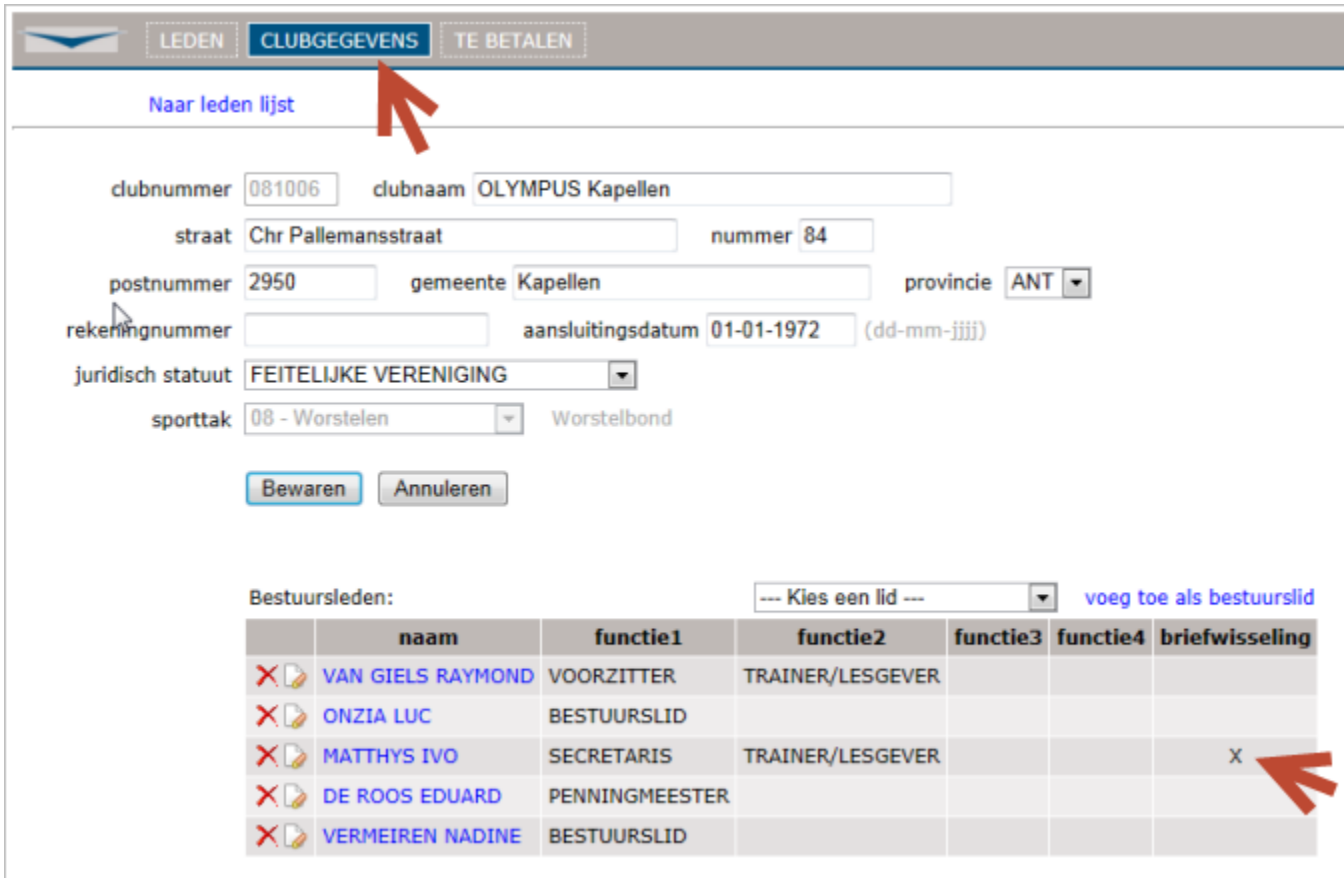

Na het inloggen als clubbeheerder klik je op de menu optie CLUBGEGEVENS.

Bij het aanmaken van je club account, zullen de clubgegevens leeg zijn. Je dient dus zeker eerste deze clubgegevens te vervolledigen. Stel je bestuur samen en vergeet niet om een bestuurslid aan te duiden voor de "briefwisseling". Het is deze persoon die de info e-mails zal ontvangen van het VVA of van de federatie (zie verder). De bestuursleden moeten lid zijn van de club!

<span id="page-2-0"></span>Wat zijn de lijsten ACTIEF, PASSIEF, EX en NIEUW

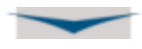

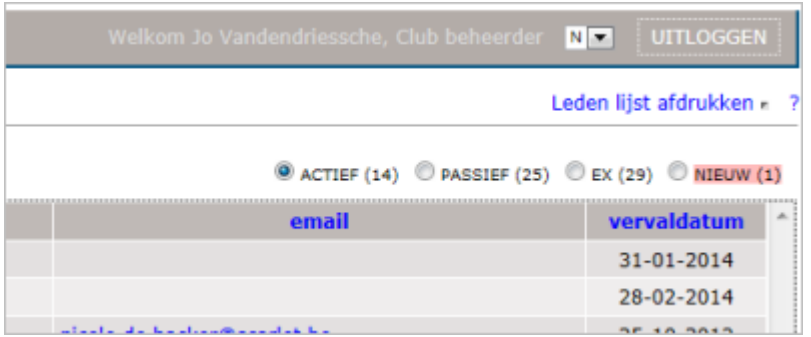

De lijst ACTIEF bevat alle leden die momenteel lid zijn. De lijst PASSIEF bevat de leden die reeds één jaar lid waren maar ondertussen hun lidmaatschap nog niet hernieuwd hebben voor het nieuwe jaar.Van zodra zij hun lidmaatschap hernieuwen zullen ze terug terug ACTIEF worden. De lijst EX bevat alle leden die een gans jaar PASSIEF stonden en die nog altijd hun lidmaatschap niet hernieuwd hebben. De lijst NIEUW bevat alle nieuwe leden die door de clubs toegevoegd worden. Eenmaal er voor deze leden betaald is zullen ze door het VVA in de lijst ACTIEF gezet worden.

Een (bijna) "vervallen" lid dien je te hernieuwen om het terug in de lijst ACTIEF te krijgen. Zie verder hoe te hernieuwen.

## <span id="page-3-0"></span>Hoe roep ik de steekkaart van een lid op?

Je kiest het menu LEDEN en klikt vervolgens op de naam van het lid.

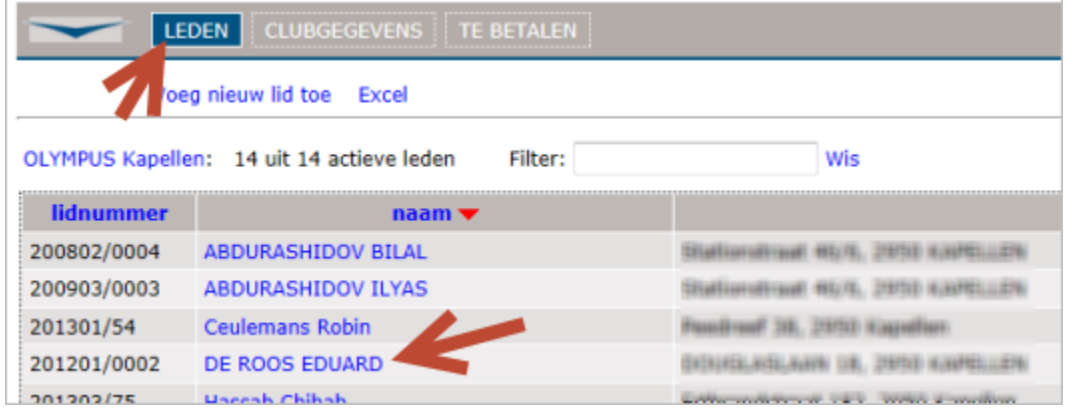

De steekkaart van het desbetreffend lid zal geopend worden.

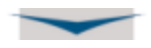

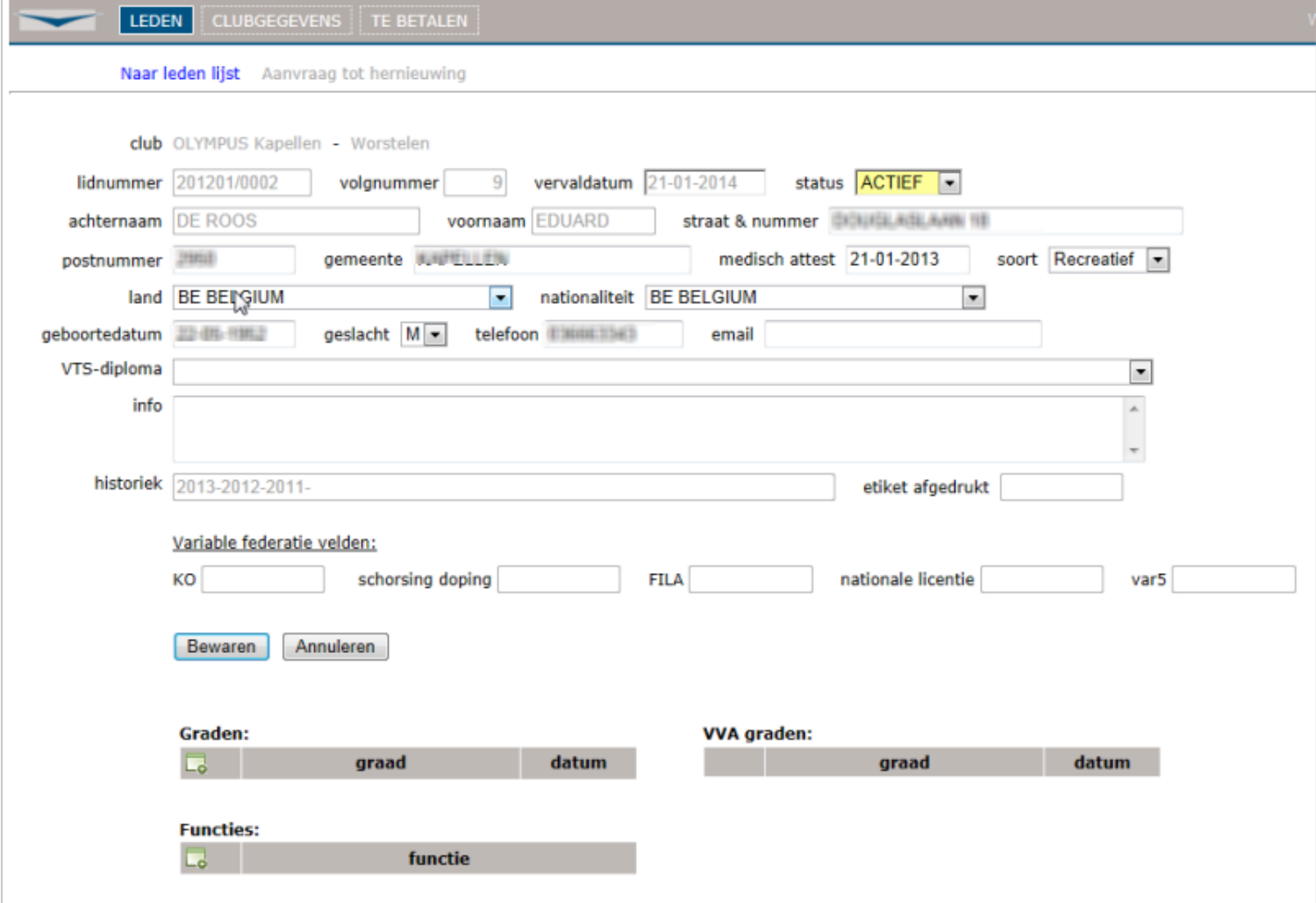

Hier kan je de gegevens wijzigen. **Vergeet nooit op de knop Bewaren te klikken, anders gaan je wijzigingen verloren!**

Klik op 'Naar leden lijst' om terug te gaan naar de lijst van leden.

# <span id="page-4-0"></span>Hoe voeg ik een nieuw lid toe?

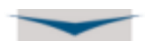

#### Klik op:

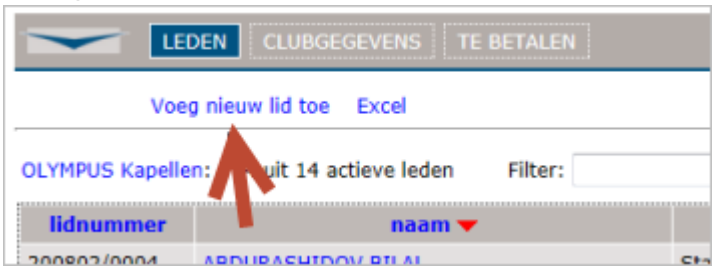

Of in de steekkaart van een lid klik je op 'dupliceer':

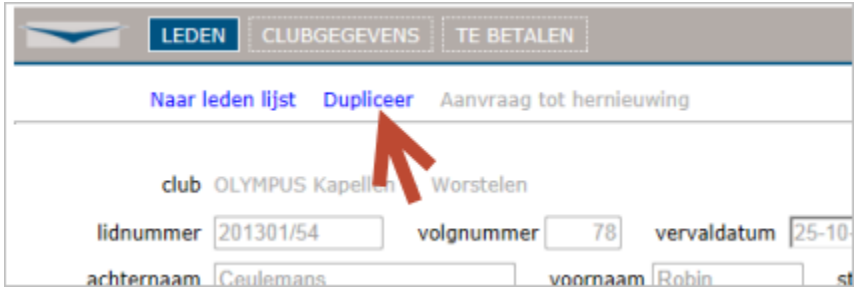

Dit is bedoeld om familieleden toe te voegen. Via deze link zal de achternaam en het adres overgenomen worden. De andere gegevens vul je zelf nog aan.

Nieuwe leden komen altijd in de lijst NIEUW terecht.

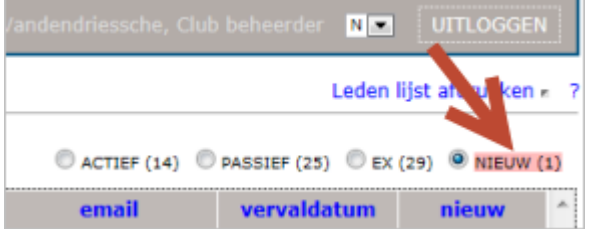

## <span id="page-5-0"></span>Hoe hernieuw ik een lid

De lidmaatschappen die over een maand vervallen of reeds vervallen zijn verschijnen met een rode vervaldatum in de ledenlijst:

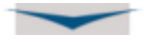

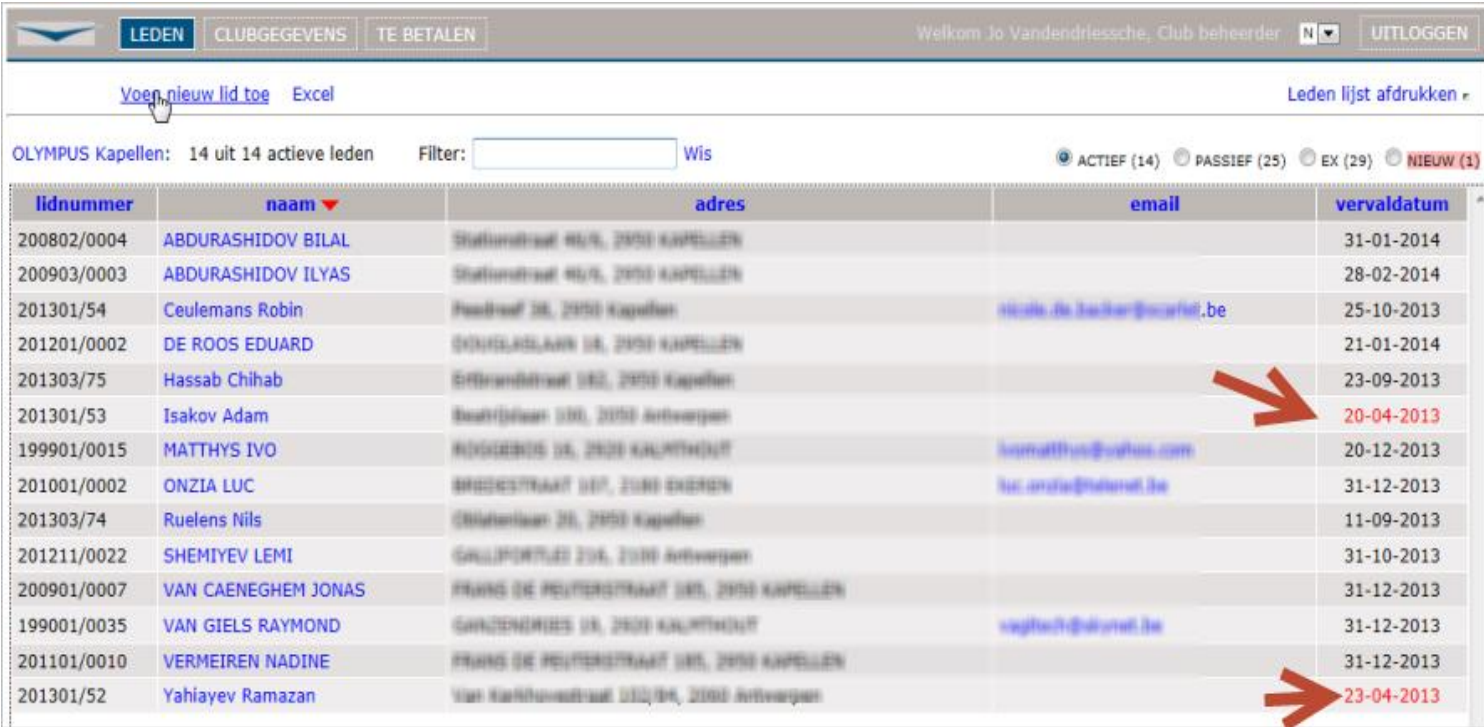

Daarenboven krijgen de clubs wekelijks één e-mail met het overzicht van hun leden die binnen een maand zullen komen te vervallen. Deze mail kan enkel maar verstuurd worden indien voor de club iemand is aangeduid voor de "**briefwisseling**" (bij de clubgegevens). En daarenboven dient bij deze persoon het **e-mail adres,** in zijn steekkaart, ingevuld te zijn.

Deze leden dien je dringend te hernieuwen! Eenmaal de vervaldatum is verstreken komen deze leden zelfs automatisch in de lijst PASSIEF terecht.

# <span id="page-6-0"></span>Hoe druk je een medische fiche af?

Je kunt direct een ingevulde medische fiche afdrukken vanuit de steekkaart van een lid:

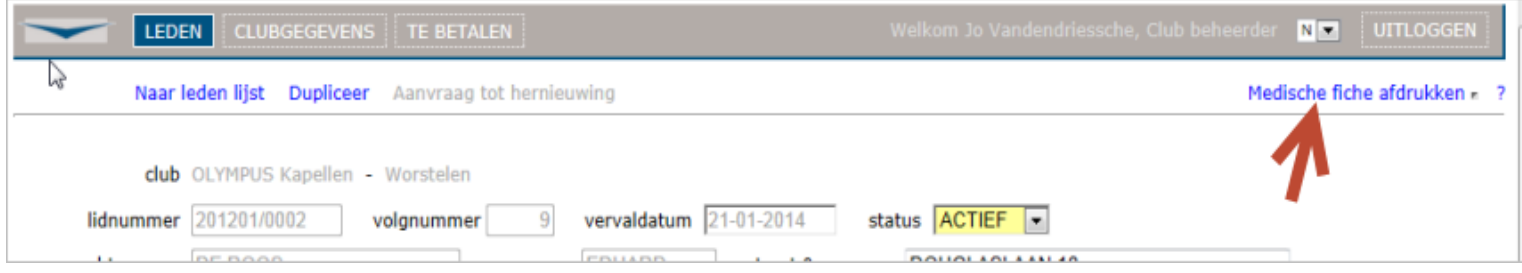

## <span id="page-6-1"></span>Hoe exporteer ik naar Excel?

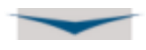

Je klikt op de link 'Excel':

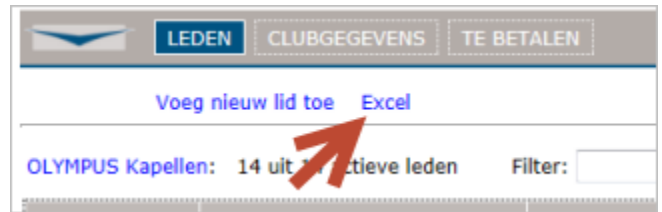

# <span id="page-7-0"></span>Wat is de initiatie-periode?

Nieuwe leden worden in de lijst NIEUW gezet, dit met een tijdelijke vervaldatum één maand in de toekomst. Wanneer na één maand niet voor een nieuw lid betaald werd, zal dit lid automatisch in de lijst EX terechtkomen. Die ene maand wordt aanzien als de initiatie-periode.

#### <span id="page-7-1"></span>Hoe betaal ik voor mijn nieuwe leden en hernieuwingen?

Wanneer je een nieuw lid toevoegt of een lid hernieuwt zal dit lid in de lijst TE BETALEN verschijnen. Een fluo gele melding verschijnt en toont hoeveel lidmaatschappen er ondertussen in de lijst staan.

Klik op het menu TE BETALEN om de lijst te raadplegen. En voer de instructies op het scherm uit.

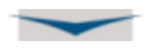

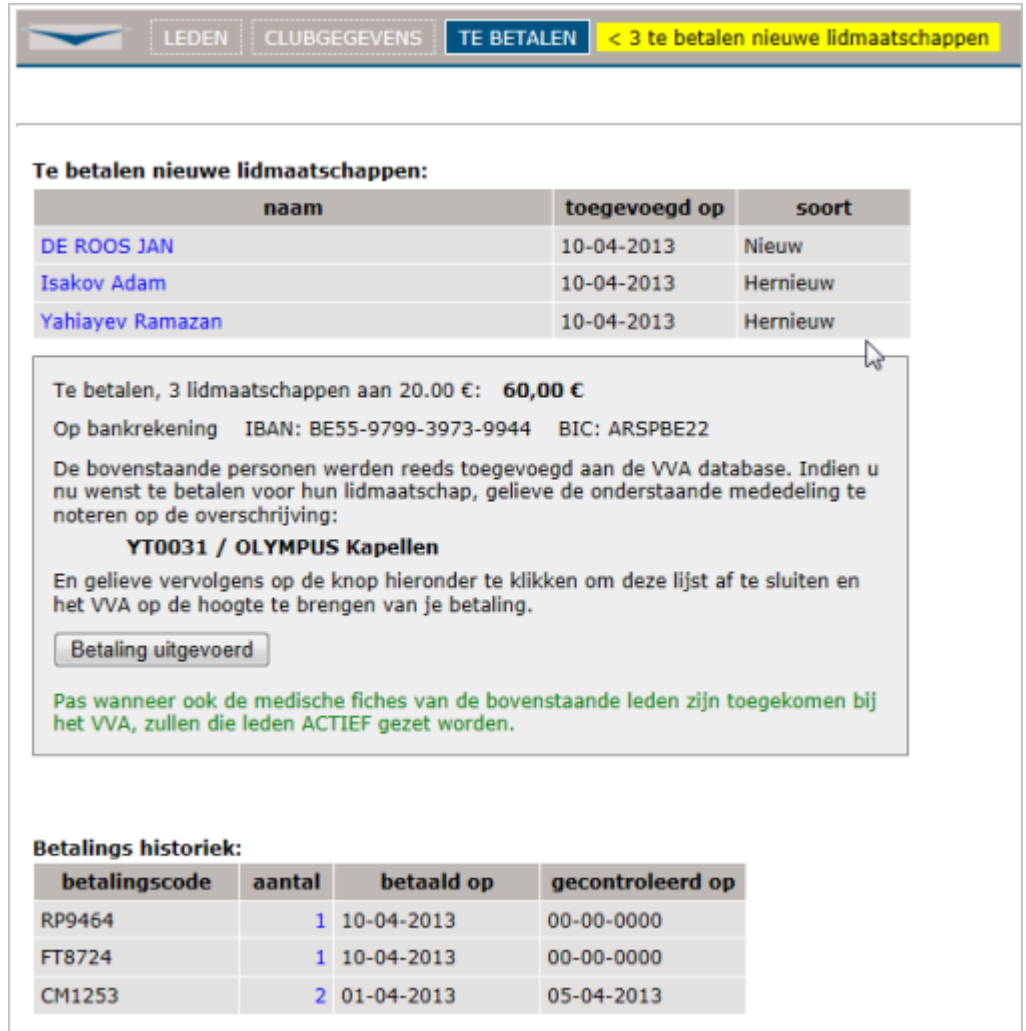

Onderaan dit scherm zie je de historiek van de reeds gedane betalingen.